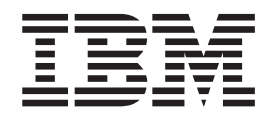

IBM Cúram Social Program Management

# Guía de configuración de Cúram Social Enterprise Collaboration

*Versión 6.0.5*

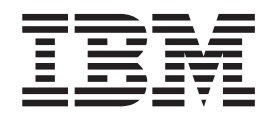

IBM Cúram Social Program Management

# Guía de configuración de Cúram Social Enterprise Collaboration

*Versión 6.0.5*

#### **Nota**

Antes de utilizar esta información y el producto al que hace referencia, lea la información que figura en el apartado ["Avisos" en la página 25](#page-34-0)

#### **Revisado: mayo de 2013**

Esta edición se aplica a IBM Cúram Social Program Management, versión 6.05ya todos los releases posteriores a menos que se indique lo contrario en ediciones nuevas.

Materiales bajo licencia - Propiedad de IBM.

#### **© Copyright IBM Corporation 2012, 2013.**

© Cúram Software Limited. 2011. Reservados todos los derechos.

# **Contenido**

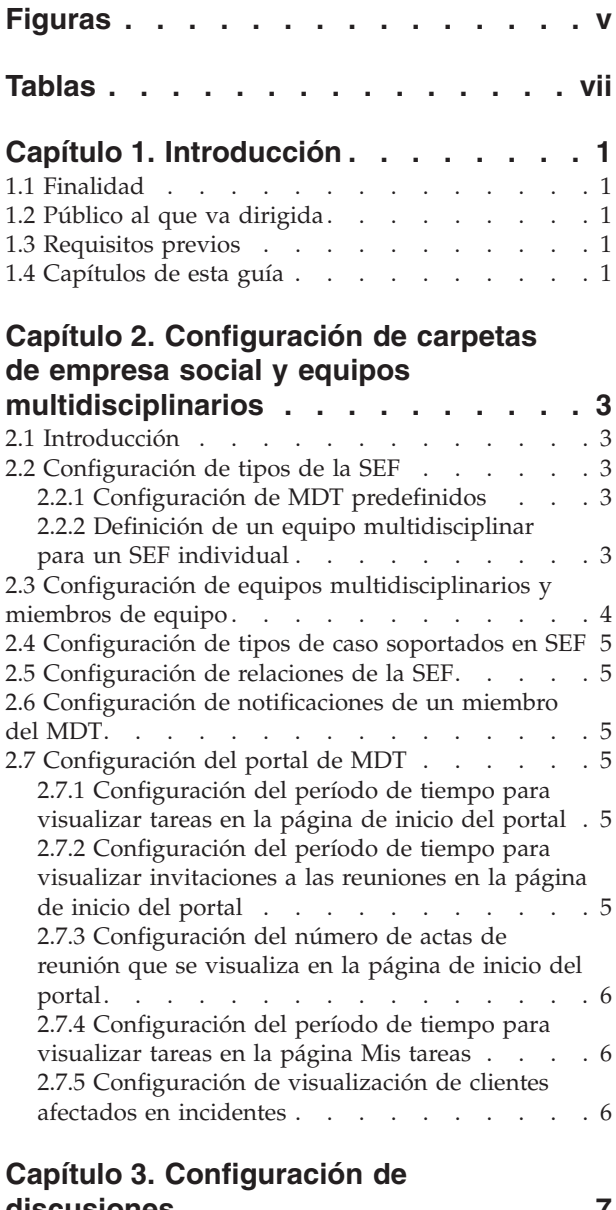

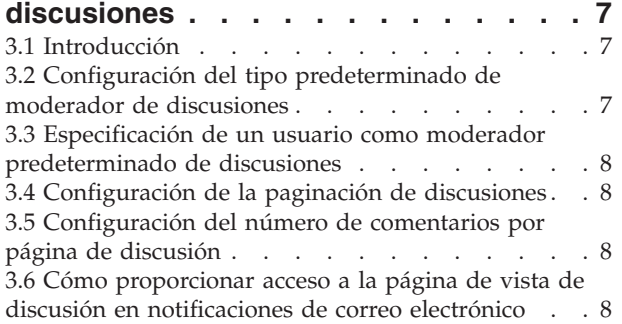

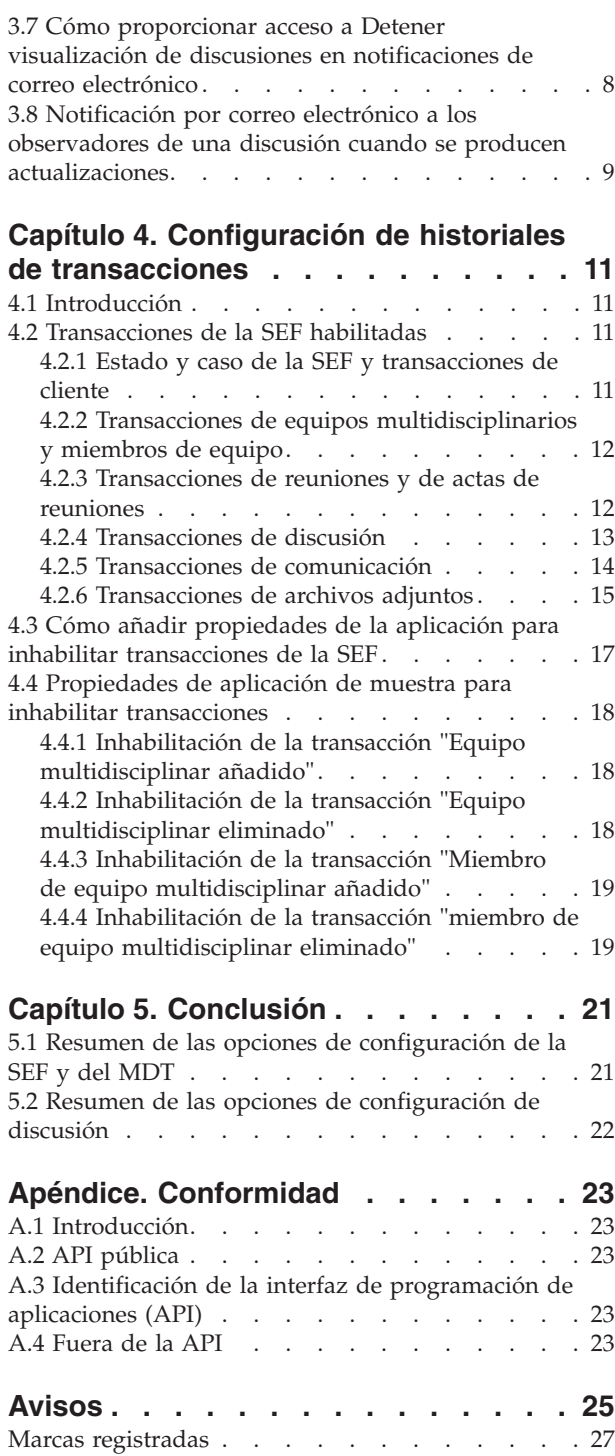

**iv** IBM Cúram Social Program Management: Guía de configuración de Cúram Social Enterprise Collaboration

# <span id="page-6-0"></span>**Figuras**

**vi** IBM Cúram Social Program Management: Guía de configuración de Cúram Social Enterprise Collaboration

# <span id="page-8-0"></span>**Tablas**

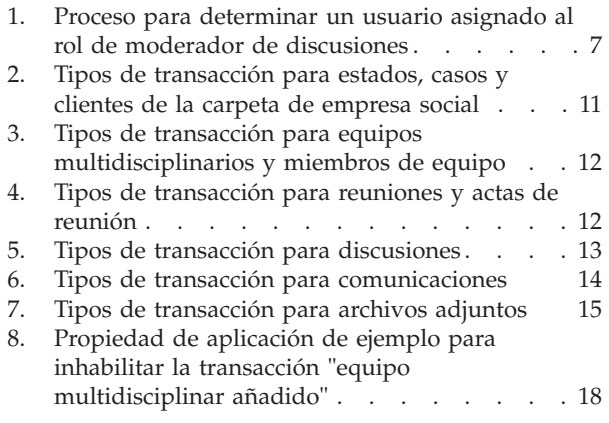

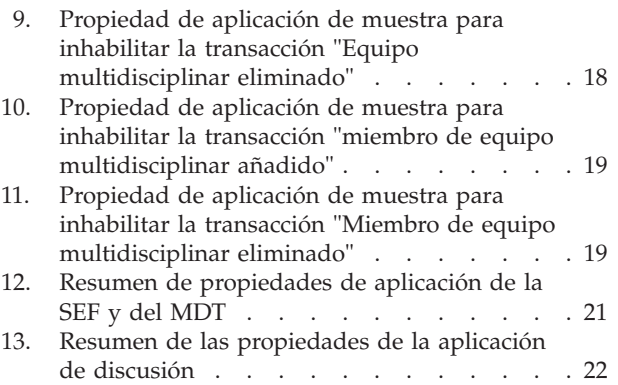

**viii** IBM Cúram Social Program Management: Guía de configuración de Cúram Social Enterprise Collaboration

## <span id="page-10-0"></span>**Capítulo 1. Introducción**

#### **1.1 Finalidad**

El objetivo de esta guía es describir las opciones de configuración de las carpetas de empresa social y los equipos multidisciplinarios como parte de Cúram Social Enterprise Collaboration. Incluye la determinación de la información que se visualiza en portales de equipo multidisciplinar y carpetas de empresa social. También incluye la configuración de las herramientas disponibles dentro de portales del equipo multidisciplinar y carpetas de empresa social. Se suministran herramientas para notificar incidentes, registras transacciones y publicar discusiones.

Tenga en cuenta que esta guía no describe las opciones de configuración del Visor de contexto de ciudadano de Cúram. Esta información se facilita en la publicación Cúram Citizen Context Viewer Configuration Guide (Guía de configuración del visor de contexto de ciudadano de Cúram).

#### **1.2 Público al que va dirigida**

Esta guía está prevista para administradores responsables de configurar los componentes de Cúram Social Enterprise Collaboration. Se presupone que los administradores ya han trabajado con tablas de códigos, propiedades de la aplicación y con la seguridad del sistema como parte de la administración del sistema de Cúram.

#### **1.3 Requisitos previos**

Debe leer primero la publicación Cúram Social Enterprise Collaboration Guide (Guía Cúram Social Enterprise Collaboration).

#### **1.4 Capítulos de esta guía**

La siguiente lista describe los capítulos de esta guía:

#### **Configuración de tipos de SEF y sus equipos multidisciplinarios**

Este capítulo describe la configuración de tipos de carpeta de empresa social, equipos multidisciplinarios, miembros de equipo, roles, opciones de compartición y el portal de equipo multidisciplinar.

#### **Configuración de discusiones**

Este capítulo describe las opciones de configuración de discusiones. Se pueden configurar notificaciones para discusiones para mantener informadas a las partes interesadas.

#### **Configuración de historiales de transacciones**

Este capítulo describe las transacciones de la carpeta de empresa social que se han habilitado y proporciona información sobre cómo inhabilitarlas.

#### **Conclusión**

Este capítulo proporciona un resumen de las opciones de configuración de la carpeta de empresa social descritas en esta guía.

IBM Cúram Social Program Management: Guía de configuración de Cúram Social Enterprise Collaboration

### <span id="page-12-0"></span>**Capítulo 2. Configuración de carpetas de empresa social y equipos multidisciplinarios**

## **2.1 Introducción**

Este capítulo describe las opciones de configuración disponibles en la administración de Cúram Social Enterprise Collaboration. Incluye la configuración de tipos de carpeta de empresa social, equipo multidisciplinares predefinidos predefinidos y miembros de equipo multidisciplinar. Este capítulo también describe las opciones de configuración disponibles como valores de propiedad para carpetas de empresa social y equipos multidisciplinarios. Para carpetas de empresa social, incluye la configuración de tipos de caso que se pueden añadir a carpetas de empresa social y la configuración de la creación automática de relaciones de la carpeta de empresa social. Para equipos multidisciplinarios (MDT), incluye la configuración de notificaciones de miembros del MDT y las opciones de configuración del portal de MDT.

#### **2.2 Configuración de tipos de la SEF**

Cada tipo de carpeta de empresa social está asociado a un tipo de equipo multidisciplinar. Los tipos de equipo multidisciplinar se pueden predefinir o se pueden definir dentro de una carpeta de empresa social específica. Se puede establecer un identificador de página de inicio si la página de inicio predeterminada proporcionada de forma instantánea para visualizar este tipo de la SEF en el portal del MDT debe sustituirse.

**Nota:** Los tipos de carpeta de empresa social están asociadas con la tabla de códigos SEFType. Se puede añadir dinámicamente un tipo nuevo a dicha tabla de códigos y se puede publicar como parte de la administración del sistema.

#### **2.2.1 Configuración de MDT predefinidos**

Los tipos de carpeta de empresa social se pueden asociar con equipos multidisciplinarios predefinidos seleccionando el tipo de equipo multidisciplinar "Predefinido". Cuando se crea una carpeta de empresa social para el tipo de carpeta de empresa social, debe seleccionarse su equipo multidisciplinar en la lista de equipos multidisciplinarios preconfigurados (consulte [2.3, "Configuración de equipos](#page-13-0) [multidisciplinarios y miembros de equipo", en la página 4\)](#page-13-0).

En algunas jurisdicciones, los estatutos definen la pertenencia a equipos multidisciplinarios. Además, la legislación puede solicitar a los equipos multidisciplinarios que se ocupan del bienestar infantil que incluyan la aplicación de la ley, la protección infantil o servicios a la familia y al participante en la acción judicial. La lógica empresarial para seleccionar MDT predefinidos se describe en la publicación Cúram Social Enterprise Collaboration Guide (Guía de Cúram Social Enterprise Collaboration).

#### **2.2.2 Definición de un equipo multidisciplinar para un SEF individual**

Cuando se selecciona la opción "Definir a partir de carpeta de empresa social" (en lugar de la opción "Predefinido"), los miembros de equipo multidisciplinar individuales se definen manualmente para las carpetas de empresa social.

Un ejemplo de donde sería apropiado sería en un caso de protección a la infancia en curso a fin de asistir a niños dentro de una familia que ha padecido situaciones de abuso. El equipo multidisciplinar asignado a ayudar a estos niños incluiría personas con experiencia en el trato con niños y que hayan establecido relaciones positivas con la familia, por ejemplo, profesores, entrenadores, etc. Para obtener más información, consulte la publicación Cúram Social Enterprise Collaboration Guide (Guía de Cúram Social Enterprise Collaboration).

#### <span id="page-13-0"></span>**2.3 Configuración de equipos multidisciplinarios y miembros de equipo**

La tarea principal para configurar equipos multidisciplinarios predefinidos es definir los miembros de equipo. Existen tres opciones para seleccionar miembros del equipo: seleccionarlos a partir de los miembros del equipo existentes, añadir miembros de equipo nuevos que a continuación se puedan seleccionar para otros equipos en el futuro y seleccionarlos a partir de usuarios del sistema existentes.

Los miembros de equipos multidisciplinarios se configuran en la página Visualizar equipo multidisciplinar. El primer miembro del MDT añadido a un equipo es el miembro responsable predeterminado. El miembro responsable se puede cambiar en cualquier momento para que sea cualquier miembro del MDT.

Cada miembro del equipo debe cumplir un rol dentro de sus equipos multidisciplinarios, por ejemplo, psicólogo, profesor, enfermera. Los roles deben definirse antes de asignar un rol a un miembro de equipo multidisciplinar. Se puede definir un rol utilizando la página Rol nuevo.

El campo Rol captura el nombre del rol. El tipo de utiliza para identificar si el rol se aplica a un usuario externo (miembro del MDT) o a un usuario interno (usuario del sistema interno).

Las actividades del plan de resultados (servicios, acciones, referencias) se pueden compartir con miembros de equipo multidisciplinar externos mediante el plan de resultados colaborativo. Se pueden compartir notas y archivos adjuntos con miembros de equipo multidisciplinar externos mediante el plan de resultados colaborativo y la investigación colaborativa. Las opciones de compartición dictan la información a la que los miembros del equipo multidisciplinar asignados a dicho rol tendrán acceso en el portal del MDT. Tenga en cuenta que estas opciones sólo están disponibles para roles del tipo externo. El acceso de los usuarios del sistema internos viene controlado por la comprobación de confidencialidad. Los archivos adjuntos, las actividades y las notas se pueden compartir. Para cada opción dispone de las siguientes opciones:

- v No compartido Significa que el elemento no se puede compartir con el miembro de equipo asignado al rol especificado. Si así se ha definido, los miembros del equipo con este rol no aparecerán en las listas de miembros del equipo con los que se pueda compartir el elemento.
- v Compartido (preseleccionado) Si así se ha definido, cualquier miembro del equipo que cumpla con el rol especificado se incluirá en la lista de miembros con los que se puede compartir el elemento. La casilla de verificación que aparece en la lista para indicar si el elemento se va a compartir el miembro de equipo se seleccionará automáticamente.
- v Compartido (no preseleccionado) Si así se ha definido, cualquier miembro del equipo con el rol especificado se incluirá en la lista de miembros con los que se puede compartir el elemento. La casilla de verificación que aparece en la lista para indicar si el elemento se va a compartir con el miembro de equipo no se seleccionará. El usuario debe pulsar la casilla de verificación para compartir el elemento con el miembro de equipo.

Además de visualizar y actualizar miembros del equipo como parte de un equipo del MDT, existen opciones de configuración disponibles para actualizar detalles de contacto de un miembro de equipo, definir las habilidades de un miembro del equipo y añadir un miembro a cualquier número de equipos desde la página Visualizar equipo multidisciplinar.

A los miembros del MDT se les asigna un nivel de confidencialidad que determina el acceso de seguridad a los datos del portal del MDT. La comprobación de la confidencialidad se realiza comparando el nivel de confidencialidad del miembro del MDT con el nivel de seguridad de los datos protegidos (los niveles de confidencialidad abarcan del 1 al 5, siendo 5 el nivel más seguro). Se asignan los siguientes datos a un nivel de confidencialidad y, por ello, pueden influir en el acceso del miembro del MDT a dichos datos: discusiones, incidentes, clientes, casos, transacciones de carpeta de empresa social, archivos adjuntos, reuniones, comunicaciones, actas de reunión.

#### <span id="page-14-0"></span>**2.4 Configuración de tipos de caso soportados en SEF**

Hay dos propiedades de aplicación para configurar los tipos de caso en carpetas de empresa social. Se trata de los tipos de caso que pueden formar parte de carpetas de empresa social. Una propiedad de aplicación se utiliza para dar soporte a todos los tipos de caso, la otra se utiliza para seleccionar los tipos de caso específicos.

- v La propiedad de aplicación, curam.ise.sef.casetypes.allowall, indica si todos los tipos de caso se admiten en carpetas de empresa social. El valor predeterminado es'NO'.
- v La propiedad de aplicación, curam.ise.sef.casetypes, indica los tipos de caso específicos que se admiten en carpetas de empresa social. Se realiza estableciendo el valor de esta propiedad en una lista de códigos delimitada por comas a partir de la tabla de códigos CaseTypeCode. El valor predeterminado es 'CT2,CT5', los códigos de la entrega de producto y de los tipos de casos integrados.

#### **2.5 Configuración de relaciones de la SEF**

La propiedad de aplicación, curam.ise.sef.client.createrelationship, se utiliza para configurar la creación automática de relaciones de la carpeta de empresa social cuando se añaden clientes nuevos a una carpeta de empresa social. El valor predeterminado es 'YES'; cuando se añade un cliente nuevo a una carpeta de empresa social, el sistema crea automáticamente una relación entre la carpeta de empresa social del cliente que se está añadiendo con cualquiera de las carpetas de empresa social existentes para dicho cliente.

#### **2.6 Configuración de notificaciones de un miembro del MDT**

La propiedad de aplicación, curam.ise.send.mdtmembers.notifications, define si debe enviarse un correo electrónico a miembros de equipo multidisciplinar cuando se añaden o eliminan de un equipo. También define si debe notificarse al líder del equipo cuando se añada o elimine un miembro de un equipo y cuando se modifique al líder del equipo. El valor predeterminado es 'YES'. Es importante que la dirección de correo electrónico se defina para todos los miembros de equipo multidisciplinar para garantizar que las notificaciones se envíen correctamente.

#### **2.7 Configuración del portal de MDT**

Esta sección describe las propiedades de aplicación disponibles para configurar la información visualizada en el portal de MDT.

#### **2.7.1 Configuración del período de tiempo para visualizar tareas en la página de inicio del portal**

La propiedad de aplicación, curam.mdtexternal.numDaysTasksToDisplayWorkspaceHome, indica el número máximo de días que siguen a la fecha actual durante los que se visualizan las tareas asignadas al miembro de equipo multidisciplinar en la página de inicio del portal del miembro. El valor predeterminado es 7. Las tareas permanecerán en el portal del miembro de equipo multidisciplinar durante siete días después de haber sido asignadas a dicho miembro de equipo multidisciplinar.

#### **2.7.2 Configuración del período de tiempo para visualizar invitaciones a las reuniones en la página de inicio del portal**

La propiedad de aplicación, curam.mdtexternal.numDaysMeetingsToDisplayWorkspaceHome, indica el número máximo de días después de la fecha actual durante los que se han planificado reuniones a las que debe asistir el miembro de equipo multidisciplinar y se visualizan en la página de inicio del portal del miembro. El valor predeterminado es 7. Las reuniones planificadas permanecerán en el portal de MDT hasta siete días después de que se haya invitado al miembro de equipo multidisciplinar.

#### <span id="page-15-0"></span>**2.7.3 Configuración del número de actas de reunión que se visualiza en la página de inicio del portal**

La propiedad de aplicación, curam.mdtexternal.numMeetingMinutesToDisplayWorkspaceHome, indica el número máximo de actas de reunión que debe visualizarse en una página de inicio del portal de un miembro del MDT. El valor predeterminado es 5. El sistema recupera todas las actas de reunión emitidas para el miembro del MDT y muestra las cinco primeras que se han recuperado.

#### **2.7.4 Configuración del período de tiempo para visualizar tareas en la página Mis tareas**

La propiedad de aplicación, curam.mdtexternal.numDaysTasksToDisplayMyTasks, indica el número máximo de días que siguen a la fecha actual durante los que se visualizan tareas asignadas al miembro del MDT en la página Mis tareas del miembro. El valor predeterminado es 30. Las tareas permanecerán en la página Mis tareas del miembro del MDT durante treinta días después de haber sido asignadas al miembro de equipo multidisciplinar.

#### **2.7.5 Configuración de visualización de clientes afectados en incidentes**

La propiedad de aplicación, curam.mdtexternal.starUnmanagedClientsOnIncidents, determina cómo deben visualizarse los clientes afectados por incidentes. Puesto que los incidentes pueden tener más de un cliente afectado, puede haber clientes implicados realmente gestionados por el miembro de equipo multidisciplinar. Esta propiedad controla si dichos clientes deben sustituirse por asteriscos de forma que los miembros del MDT sólo puedan ver información sobre sus propios clientes. El valor predeterminado es 'YES'; los clientes afectados que no son gestionados por el miembro del MDT se sustituyen por asteriscos.

# <span id="page-16-0"></span>**Capítulo 3. Configuración de discusiones**

## **3.1 Introducción**

Este capítulo describe las opciones de configuración de las discusiones dentro de las carpetas de empresa social, planes de resultados de colaboración e investigaciones colaborativas. Las discusiones son herramientas de comunicación que permiten a los asistentes sociales y a los miembros de equipo multidisciplinar implicados en una carpeta de empresa social, plan de resultados e investigación publicar comentarios o preguntas en línea.

#### **3.2 Configuración del tipo predeterminado de moderador de discusiones**

La propiedad de aplicación, curam.ise.sef.discussionsModerator, se utiliza para configurar el tipo predeterminado de moderador de discusiones. El valor predeterminado es CASEOWNER. Ello implica que, de forma predeterminada, el moderador de todas las discusiones en una carpeta de empresa social, investigación o plan de resultados se establece en propietario de un caso. El tipo predeterminado también puede ser CASESUPERVISOR, MDTLEADER o USERDEFINED. Si la propiedad de aplicación está establecida en USERDEFINED, a continuación debe especificarse un usuario como moderador predeterminado (consulte [3.3, "Especificación de un usuario como moderador predeterminado de](#page-17-0) [discusiones", en la página 8\)](#page-17-0).

Cuando el tipo predeterminado esté establecido en CASEOWNER, CASESUPERVISOR o MDTLEADER, es posible que haya más de un usuario asignado a estos roles. Para asignar un único usuario al rol de moderador de discusiones, el sistema debe seguir el proceso conjunto que se describe en la siguiente tabla:

| Tipo predeterminado de moderador de discusiones | Proceso para determinar el usuario                                                                                                    |
|-------------------------------------------------|----------------------------------------------------------------------------------------------------|
| Propietario de un caso                          | Si el propietario de un caso de una carpeta de empresa<br>social o investigación es una posición, unidad<br>organizativa o cola de trabajos, el sistema asigna el rol de<br>moderador de discusiones al supervisor de la carpeta de<br>empresa social. El propietario de un plan de resultados<br>sólo puede ser un usuario de forma predeterminada por<br>lo que el sistema asigna el rol de moderador de<br>discusiones al supervisor del plan de resultados. Si hay<br>más de un supervisor o no hay ninguno, entonces el<br>moderador de discusiones se establece como el<br>moderador definido por el sistema. Si no se ha asignado<br>ningún usuario al rol de moderador definido por el<br>sistema, entonces el moderador de discusiones se<br>establece en usuario SYSTEM. |
| Supervisor                                      | Si más de un usuario cumple con el rol de supervisor o<br>si no hay ningún supervisor, el moderador de<br>discusiones se establece como moderador definido por el<br>sistema. Si no hay ningún usuario asignado al rol de<br>moderador definido por el sistema, entonces el<br>moderador de discusiones se establece como usuario<br>SYSTEM.                                                                                                    |

*Tabla 1. Proceso para determinar un usuario asignado al rol de moderador de discusiones*

| Tipo predeterminado de moderador de discusiones | Proceso para determinar el usuario                                                                                                    |
|-------------------------------------------------|----------------------------------------------------------------------------------------------------|
| Líder del MDT                                   | El líder del MDT será un usuario pero si aún no se ha<br>asignado un MDT, aplique la siguiente jerarquía: 1.<br>Establecer el moderador para que sea el moderador<br>definido por el sistema 2. Si no se ha establecido el<br>moderador definido por el sistema, establecer el usuario<br>SYSTEM para que sea el moderador. |

<span id="page-17-0"></span>*Tabla 1. Proceso para determinar un usuario asignado al rol de moderador de discusiones (continuación)*

#### **3.3 Especificación de un usuario como moderador predeterminado de discusiones**

La propiedad de aplicación, curam.ise.sef.userDefineModerator, se utiliza junto con la propiedad de aplicación, curam.ise.sef.discussionsModerator, para especificar que un usuario será el moderador predeterminado de las discusiones en una carpeta de empresa social. Por ejemplo, para especificar un usuario denominado JWilliams como moderador predeterminado, primero debe establecerse curam.ise.sef.discussionsModerator en USERDEFINED y, a continuación, curam.ise.sef.userDefineModerator se puede fijar en JWilliams.

#### **3.4 Configuración de la paginación de discusiones**

La propiedad de aplicación, curam.ise.discussion.paginate, determina si se deben paginar las discusiones. El valor predeterminado es YES. El sistema organiza automáticamente una discusión en curso en una serie de páginas, facilitando enlaces a cada página de discusión.

#### **3.5 Configuración del número de comentarios por página de discusión**

La propiedad de aplicación, curam.ise.discussion.commentsPerPage, determina cuántos comentarios deben mostrarse por página en una discusión por páginas. El valor predeterminado es 5, puesto que cada página de discusión puede contener un máximo de 5 comentarios.

#### **3.6 Cómo proporcionar acceso a la página de vista de discusión en notificaciones de correo electrónico**

La propiedad de aplicación, curam.discussion.viewURL, permite acceder a la página de vista de discusión en notificaciones de correo electrónico. Especifica la dirección web de la página de vista de discusión, cuyo valor es Discussion\_viewDiscussion. Las agencias pueden cambiar el valor de esta propiedad de aplicación para enlazar sus propia página de vista de discusión.

#### **3.7 Cómo proporcionar acceso a Detener visualización de discusiones en notificaciones de correo electrónico**

La propiedad de aplicación, curam.discussion.stopWatching, permite acceder a la página Detener visualización de discusiones en notificaciones de correo electrónico. Especifica la dirección web de la página Detener visualización de discusiones, cuyo valor predeterminado es Discussion\_stopWatchingFromEmail. Las agencias pueden cambiar el valor de esta propiedad de aplicación para enlazarlo con su propia página de visualización de discusiones.

#### <span id="page-18-0"></span>**3.8 Notificación por correo electrónico a los observadores de una discusión cuando se producen actualizaciones**

La propiedad de aplicación, curam.discussion.sendEmailNotifications, especifica si deben enviarse notificaciones por correo electrónico a los observadores de una discusión cuando se produzcan actualizaciones. El valor predeterminado es 'NO', por lo que los observadores de la discusión no reciben ninguna notificación por correo electrónico cuando se producen actualizaciones.

# <span id="page-20-0"></span>**Capítulo 4. Configuración de historiales de transacciones**

## **4.1 Introducción**

De forma predeterminada, se han configurado numerosas transacciones de la carpeta de empresa social para que aparezcan en el registro de transacciones. Para inhabilitar alguna de estas transacciones y, en consecuencia, eliminarlas del registro de transacciones, deben crearse y configurarse propiedades de la aplicación. Este capítulo proporciona propiedades de la aplicación a modo de ejemplo para inhabilitar transacciones de la carpeta de empresa social.

#### **4.2 Transacciones de la SEF habilitadas**

Esta sección describe las transacciones de las empresas sociales que se han configurado para que aparezcan en el registro de transacciones. Cada transacción de empresa social está enlazada con un código en la tabla de códigos CaseTransactionEvents. Estos códigos se utilizan para crear propiedades de la aplicación para inhabilitar la transacción. Por ejemplo, el código de la transacción "carpeta de empresa social creada" es SEFET97. El nombre de propiedad, por ello, debería ser

curam.config.transaction.disabled.SEFET97. Se suministran ejemplos de inhabilitaciones de transacciones de carpeta de empresa social en [4.4, "Propiedades de aplicación de muestra para inhabilitar](#page-27-0) [transacciones", en la página 18.](#page-27-0)

### **4.2.1 Estado y caso de la SEF y transacciones de cliente**

La siguiente tabla describe tipos de transacción que se han habilitado en relación con estados, casos y clientes de la carpeta de empresa social:

| Tipo de transacción                                  | Descripción de transacción                                                                                                    | Ejemplo de transacción                                                             | Código   |
|------------------------------------------------------|----------------------------------------------------------------------------------------------------|------------------------------------------------------------------------------------|----------|
| Carpeta de empresa social<br>creada                  | <tipo de="" sef=""> - <idcaso><br/>creado</idcaso></tipo>                                                                                   | Bienestar infantil - 257<br>creados                                                | SEFET97  |
| Carpeta de empresa social<br>cerrada                 | <tipo de="" sef=""> - <idcaso><br/>cerrado</idcaso></tipo>                                                                                  | Bienestar infantil - 257<br>cerrado                                                | SEFET98  |
| Carpeta de empresa social<br>reabierta               | <tipo de="" sef=""> - <idcaso><br/>reabierto</idcaso></tipo>                                                                                | Bienestar infantil - 257<br>reabierto                                              | SEFET99  |
| Caso añadido a la carpeta<br>de empresa social       | <tipo caso="" de=""> - <idcaso><br/>añadido a <tipo de="" sef=""> -<br/><idcaso></idcaso></tipo></idcaso></tipo>                            | Cupones de comida - 266<br>añadido a bienestar infantil<br>$-257$                  | SEFET102 |
| Caso eliminado de la<br>carpeta de empresa social    | <tipo caso="" de=""> - <idcaso><br/>eliminado de <tipo de<br="">SEF&gt; - <idcaso></idcaso></tipo></idcaso></tipo>                          | Cupones de comida - 266<br>eliminado de bienestar<br>infantil - 257                | SEFET103 |
| Cliente añadido a la carpeta<br>de empresa social    | <nombre de="" participante=""><br/>añadido a <tipo de="" sef=""> -<br/><math>&lt;</math>ID<math>caso</math></tipo></nombre>                 | John Smith añadido a<br>bienestar infantil - 257                                   | SEFET100 |
| Cliente eliminado de la<br>carpeta de empresa social | <nombre de="" participante=""><br/>eliminado de <tipo de<br=""><math>SEF</math> - <math>&lt;</math>IDcaso &gt;</tipo></nombre>              | John Smith eliminado de<br>bienestar infantil - 257                                | SEFET101 |
| Relación de carpeta de<br>empresa social creada      | Relación de carpeta de<br>empresa social con <tipo<br>de la SEF relacionado&gt; -<br/><idcaso relacionado=""><br/>creada</idcaso></tipo<br> | Relación de carpeta de<br>empresa social con<br>bienestar infantil - 257<br>creada | SEFET111 |

*Tabla 2. Tipos de transacción para estados, casos y clientes de la carpeta de empresa social*

| Tipo de transacción                                 | Descripción de transacción                                                                                                    | Ejemplo de transacción                                                                 | Código   |
|-----------------------------------------------------|----------------------------------------------------------------------------------------------------|----------------------------------------------------------------------------------------|----------|
| Relación de carpeta de<br>empresa social modificada | Relación de carpeta de<br>empresa social con <tipo<br>de la SEF relacionado&gt; -<br/><idcaso relacionado=""><br/>modificada</idcaso></tipo<br> | Relación de carpeta de<br>empresa social con<br>bienestar infantil - 257<br>modificada | SEFET112 |
| Relación de carpeta de<br>empresa social suprimida  | Relación de carpeta de<br>empresa social con <tipo<br>de la SEF relacionado&gt; -<br/><idcaso relacionado=""><br/>suprimida</idcaso></tipo<br>  | Relación de carpeta de<br>empresa social con<br>bienestar infantil - 257<br>suprimida  | SEFET113 |

<span id="page-21-0"></span>*Tabla 2. Tipos de transacción para estados, casos y clientes de la carpeta de empresa social (continuación)*

#### **4.2.2 Transacciones de equipos multidisciplinarios y miembros de equipo**

La siguiente tabla describe tipos de transacción que se han habilitado en relación con equipos multidisciplinarios y miembros de equipo:

| Tipo de transacción                             | Descripción de transacción                                                                                                   | Ejemplo de transacción                                                                                                    | Código   |
|-------------------------------------------------|----------------------------------------------------------------------------------------------------|----------------------------------------------------------------------------------------------------|----------|
| Equipo multidisciplinar<br>añadido              | <nombre de="" equipo<br="">multidisciplinar&gt; añadido a<br/><tipo de="" sef=""> - <idcaso></idcaso></tipo></nombre>        | Equipo multidisciplinar<br>añadido a bienestar infantil<br>$-257$ (para MDT<br>predefinidos, incluirá el<br>nombre del MDT)   | SEFET109 |
| Equipo multidisciplinar<br>eliminado            | <nombre de="" equipo<br="">multidisciplinar&gt; eliminado<br/>de <tipo de="" sef=""> -<br/><idcaso></idcaso></tipo></nombre> | Equipo multidisciplinar<br>eliminado de bienestar<br>infantil - 257 (para MDT<br>predefinidos, incluirá el<br>nombre del MDT) | SEFET110 |
| Miembro de equipo<br>multidisciplinar añadido   | <nombre de="" de<br="" miembro="">MDT&gt; añadido a <tipo de<br="">SEF&gt; - <idcaso></idcaso></tipo></nombre>               | Dra. Linda Chang añadida<br>a bienestar infantil - 257                                                                        | SEFET107 |
| Miembro de equipo<br>multidisciplinar eliminado | <nombre de="" del<br="" miembro="">MDT&gt; eliminado de <tipo<br>de SEF&gt; - <idcaso></idcaso></tipo<br></nombre>           | Dra. Linda Chang<br>eliminada de bienestar<br>infantil - 257                                                                  | SEFET108 |

*Tabla 3. Tipos de transacción para equipos multidisciplinarios y miembros de equipo*

**Nota:** En [4.4, "Propiedades de aplicación de muestra para inhabilitar transacciones", en la página 18](#page-27-0) se facilitan propiedades de la aplicación a modo de ejemplo para inhabilitar transacciones del miembro del grupo y el equipo multidisciplinar.

#### **4.2.3 Transacciones de reuniones y de actas de reuniones**

La siguiente tabla describe tipos de transacción que se han habilitado en relación con reuniones y actas de reunión:

| Tipo de transacción | Descripción de transacción                                                                                                    | Ejemplo de transacción                                                   | Código   |
|---------------------|----------------------------------------------------------------------------------------------------|--------------------------------------------------------------------------|----------|
| Reunión creada      | Reunión <asunto de<br="">reunión &gt; planificada &lt; fecha   casos de la SEF planificada<br/>inicio a las <hora inicio<br="">creada</hora></asunto> | l Revisión de reunión de<br>  para el 12/12/2007 a las<br>$13:15$ creada | SEFET117 |

*Tabla 4. Tipos de transacción para reuniones y actas de reunión*

| Tipo de transacción        | Descripción de transacción                                                                                                    | Ejemplo de transacción                                                                              | Código   |
|----------------------------|----------------------------------------------------------------------------------------------------|----------------------------------------------------------------------------------------------------|----------|
| Reunión modificada         | Reunión <asunto de<br="">reunión&gt; planificada el<br/><fecha de="" inicio=""> a las<br/><hora de="" inicio=""><br/>modificada</hora></fecha></asunto>                         | Revisión de reunión de<br>casos de SEF planificada<br>para el 12/12/2007 a las<br>13:15 modificada  | SEFET118 |
| Reunión suprimida          | Reunión <asunto de<br="">reunión&gt; planificada el<br/><fecha de="" inicio=""> a las<br/><hora de="" inicio=""> suprimida</hora></fecha></asunto>                              | Revisión de reunión de<br>casos de SEF planificada<br>para el 12/12/2007 a las<br>13:15 suprimida   | SEFET119 |
| Acta de reunión creada     | Actas creadas para la<br>reunión <asunto actas<br="" de="">de reunión&gt; mantenida el<br/><fecha de="" inicio=""> a las<br/><hora de="" inicio=""></hora></fecha></asunto>     | Actas creadas para la<br>reunión Revisar casos de<br>SEF el 12/12/2007 a las<br>13:15               | SEFET114 |
| Acta de reunión modificada | Actas modificadas de<br>reunión <asunto actas<br="" de="">de reunión&gt; mantenida el<br/><fecha de="" inicio=""> a las<br/><hora de="" inicio=""></hora></fecha></asunto>      | Actas modificadas para la<br>reunión Revisar casos de<br>SEF mantenida el<br>12/12/2007 a las 13:15 | SEFET115 |
| Acta de reunión suprimida  | Actas suprimidas para la<br>reunión <asunto actas<br="" de="">de reunión &gt; mantenida el<br/><fecha de="" inicio=""> a las<br/><hora de="" inicio=""></hora></fecha></asunto> | Actas suprimidas para la<br>reunión Revisar casos de<br>SEF el 12/12/2007 a las<br>13:15            | SEFET116 |

<span id="page-22-0"></span>*Tabla 4. Tipos de transacción para reuniones y actas de reunión (continuación)*

#### **4.2.4 Transacciones de discusión**

La siguiente tabla describe tipos de transacción que se han habilitado en relación con discusiones:

| Tipo de transacción               | Descripción de transacción                                                                                                    | Ejemplo de transacción                                                                                                    | Código   |
|-----------------------------------|----------------------------------------------------------------------------------------------------|----------------------------------------------------------------------------------------------------|----------|
| Discusión creada                  | Discusión <asunto de<br="">discusión&gt; publicada por<br/><publicada por="" usuario=""> el<br/><fecha de="" publicación=""> a<br/>las <hora de="" publicación=""></hora></fecha></publicada></asunto>            | Discusión sobre las ventajas<br>de una emergencia<br>publicada por<br><b>CASEWORKER el</b><br>$12/12/2007$ a las 13:15            | SEFET127 |
| Discusión modificada              | Discusión <asunto de<br="">discusión&gt; modificada por<br/><publicada por="" usuario=""> el<br/><fecha de="" publicación=""> a<br/>las <hora de="" publicación=""></hora></fecha></publicada></asunto>           | Discusión sobre las ventajas<br>de una emergencia<br>modificada por<br><b>CASEWORKER el</b><br>$12/12/2007$ a las 15:15           | SEFET128 |
| Discusión suprimida               | Discusión <asunto de<br="">discusión&gt; suprimida por<br/><publicada por="" usuario=""> el<br/><fecha de="" publicación=""> a<br/>las <hora de="" publicación=""></hora></fecha></publicada></asunto>            | Discusión sobre las ventajas<br>de una emergencia<br>suprimida por<br>CASEWORKER el<br>$12/12/2007$ a las 17:15                   | SEFET129 |
| Comentario de discusión<br>creado | Comentario añadido a la<br>discusión <asunto de<br="">discusión &gt; por <publicada<br>por usuario&gt; el <fecha de<br="">publicación &gt; a las &lt; hora de<br/>publicación&gt;</fecha></publicada<br></asunto> | Comentario añadido a la<br>discusión de las ventajas de<br>una emergencia por<br><b>CASEWORKER el</b><br>$12/12/2007$ a las 13:15 | SEFET137 |

*Tabla 5. Tipos de transacción para discusiones*

<span id="page-23-0"></span>*Tabla 5. Tipos de transacción para discusiones (continuación)*

| Tipo de transacción                   | Descripción de transacción                                                                                                    | Ejemplo de transacción                                                                                                    | Código   |
|---------------------------------------|----------------------------------------------------------------------------------------------------|----------------------------------------------------------------------------------------------------|----------|
| Comentario de discusión<br>modificado | Comentario sobre la<br>discusión <asunto de<br="">discusión &gt; modificada por<br/><editada por="" usuario=""> el<br/><fecha de="" edición=""> a las<br/><hora de="" edición=""></hora></fecha></editada></asunto> | Comentario sobre la<br>discusión sobre las ventajas<br>de la emergencia<br>modificada por<br>SUPERUSER el 12/12/2007<br>a las 15:15 | SEFET138 |
| Comentario de discusión<br>suprimido  | Comentario sobre la<br>discusión <asunto de<br="">discusión&gt; suprimido por<br/><editado por="" usuario=""> el<br/><fecha de="" edición=""> a las<br/><hora de="" edición=""></hora></fecha></editado></asunto>   | Comentario sobre la<br>discusión sobre las ventajas<br>de la emergencia suprimida<br>por SUPERUSER el<br>12/12/2007 a las 17:15     | SEFET139 |

**Importante:** Hay tres propiedades de aplicación que controlan la visualización de las transacciones comentarios sobre las discursiones: curam.config.transaction.disabled.SEFET137,

curam.config.transaction.disabled.SEFET138 y curam.config.transaction.disabled.SEFET139. De forma predeterminada, estas propiedades están establecidas en 'YES', de forma que las transacciones de comentarios sobre las discusiones no aparecen en historiales de transacciones.

#### **4.2.5 Transacciones de comunicación**

La siguiente tabla describe tipos de transacción que se han habilitado en relación con comunicaciones:

| Tipo de transacción                                                                                  | Descripción de transacción                                                                                                    | Ejemplo de transacción                                                                          | Código(s)                                                                               |
|----------------------------------------------------------------------------------------------------|----------------------------------------------------------------------------------------------------|-------------------------------------------------------------------------------------------------|-----------------------------------------------------------------------------------------|
| Comunicaciones insertadas                                                                            | Comunicación <tipo de<br="">comunicación &gt; creada para<br/>el corresponsal <nombre<br>de corresponsal&gt;</nombre<br></tipo>     | Correo electrónico creado<br>para el corresponsal James<br>Smith                                | ET49 para mensajes de<br>correo electrónico                                             |
| Comunicaciones<br>modificadas<br>(comunicaciones y mensajes<br>de correo electrónico<br>registrados) | Comunicación <tipo de<br="">comunicación&gt; modificada<br/>para el corresponsal<br/><nombre corresponsal="" de=""></nombre></tipo> | Comunicación por correo<br>electrónico modificada para<br>el corresponsal James Smith           | ET47 para comunicaciones<br>registradas, ET50 para<br>mensajes de correo<br>electrónico |
| Comunicaciones canceladas<br>(comunicaciones y mensajes<br>de correo electrónico<br>registrados)     | Comunicación <tipo de<br="">comunicación&gt; cancelada<br/>para el corresponsal<br/><nombre corresponsal="" de=""></nombre></tipo>  | Comunicación en copia<br>impresa para el<br>corresponsal James Smith                            | ET48 para comunicaciones<br>registradas, ET51 para<br>mensajes de correo<br>electrónico |
| Comunicación enviada                                                                                 | Comunicación <tipo de<br="">comunicación&gt; para<br/>corresponsal <nombre de<br="">corresponsal&gt; enviada</nombre></tipo>        | Comunicación por correo<br>electrónico para el<br>corresponsal James Smith<br>enviada           | ET94 para mensajes de<br>correo electrónico                                             |
| Comunicación proforma<br>insertada                                                                   | <tipo proforma=""> creado<br/>para el corresponsal<br/><nombre corresponsal="" de=""></nombre></tipo>                               | Notificación de cliente de<br>cierre del caso creada para<br>el corresponsal James Smith        | <b>ET52</b>                                                                             |
| Comunicación proforma<br>cambiada                                                                    | <tipo proforma=""><br/>modificado para el<br/>corresponsal <nombre de<br="">corresponsal&gt;</nombre></tipo>                        | Notificación de cliente de<br>cierre del caso modificada<br>para el corresponsal James<br>Smith | ET53                                                                                    |

*Tabla 6. Tipos de transacción para comunicaciones*

| Tipo de transacción                             | Descripción de transacción                                                                                              | Ejemplo de transacción                                                                          | Código(s)   |
|-------------------------------------------------|----------------------------------------------------------------------------------------------------|-------------------------------------------------------------------------------------------------|-------------|
| Comunicación Proforma<br>cancelada              | <tipo proforma=""> cancelado<br/>para el corresponsal<br/><nombre corresponsal="" de=""></nombre></tipo>                | Notificación de cliente de<br>cierre del caso modificada<br>para el corresponsal James<br>Smith | ET54        |
| Comunicación proforma<br>enviada                | <tipo proforma=""> para<br/>corresponsal <nombre de<br="">corresponsal&gt; enviada</nombre></tipo>                      | Notificación de cliente de<br>cierre del caso para el<br>corresponsal James Smith<br>enviada    | ET95        |
| Comunicación de<br>documento insertada          | <nombre de="" plantilla=""><br/>creado para el corresponsal<br/><nombre corresponsal="" de=""></nombre></nombre>        | Solicitud de reunión creada<br>para el corresponsal James<br>Smith                              | <b>ET55</b> |
| Comunicación de<br>documento Word<br>modificada | <nombre de="" plantilla=""><br/>modificado para el<br/>corresponsal <nombre de<br="">corresponsal&gt;</nombre></nombre> | Solicitud de reunión<br>modificada para el<br>corresponsal James Smith                          | <b>ET56</b> |
| Comunicación de<br>documento Word cancelada     | <nombre de="" plantilla=""><br/>cancelado para el<br/>corresponsal <nombre de<br="">corresponsal&gt;</nombre></nombre>  | Solicitud de reunión<br>cancelada para el<br>corresponsal James Smith                           | <b>ET57</b> |
| Comunicación de<br>documento Word enviada       | <nombre de="" plantilla=""> para<br/>el corresponsal <nombre de<br="">corresponsal&gt; enviado</nombre></nombre>        | Solicitud de reunión para<br>corresponsal James Smith<br>enviado                                | ET96        |
| Notas insertadas                                | Nota de usuario creada por<br><nombreusuario> el<br/><fechacreación></fechacreación></nombreusuario>                    | Nota de usuario creada por<br>SUPERUSER el 17/01/2008                                           | ET68        |
| Notas modificadas                               | Nota de usuario modificada<br>por <nombreusuario> el<br/><fechaactualización></fechaactualización></nombreusuario>      | Nota de usuario modificada<br>por SUPERUSER el<br>17/01/2008                                    | ET69        |
| Notas suprimidas                                | Nota de usuario suprimida<br>por <nombreusuario> el<br/><fechasupresión></fechasupresión></nombreusuario>               | Nota de usuario suprimida<br>por SUPERUSER el<br>17/01/2008                                     | <b>ET70</b> |

<span id="page-24-0"></span>*Tabla 6. Tipos de transacción para comunicaciones (continuación)*

#### **4.2.6 Transacciones de archivos adjuntos**

La siguiente tabla describe tipos de transacción que se han habilitado en relación con archivos adjuntos:

| Tipo de transacción           | Descripción de transacción                                                                                                    | Ejemplo de transacción                                                 | Código   |
|-------------------------------|----------------------------------------------------------------------------------------------------|------------------------------------------------------------------------|----------|
| Archivo adjunto añadido       | Archivo <nombre de<br="">archivo o referencia&gt;<br/>añadido al <tipo de="" sef=""> -<br/><math>&lt;</math>IDcaso<math>&gt;</math></tipo></nombre>    | Archivo de informe médico<br>añadido a bienestar infantil<br>$-257$    | SEFET120 |
| Archivo adjunto<br>modificado | Archivo <nombre de<br="">archivo o referencia&gt;<br/>modificado en <tipo de<br=""><math>SEF &gt; - <idcaso< math=""></idcaso<></math></tipo></nombre> | Archivo de informe médico<br>modificado en bienestar<br>infantil - 257 | SEFET121 |
| Archivo adjunto suprimido     | Archivo <nombre de<br="">archivo o referencia&gt;<br/>suprimido de <tipo de<br=""><math>SEF &gt; - <idcaso< math=""></idcaso<></math></tipo></nombre>  | Archivo de informe médico<br>suprimido de bienestar<br>infantil - 257  | SEFET122 |

*Tabla 7. Tipos de transacción para archivos adjuntos*

| Tipo de transacción                              | Descripción de transacción                                                                                                    | Ejemplo de transacción                                                                                                    | Código   |
|--------------------------------------------------|----------------------------------------------------------------------------------------------------|----------------------------------------------------------------------------------------------------|----------|
| Archivo añadido a<br>incidente                   | Archivo <nombre de<br="">archivo o referencia&gt;<br/>añadido a incidente<br/>sospechoso de abuso que<br/>afecta a <nombre de<br="">cliente&gt;</nombre></nombre>                                                                        | Archivo de informe médico<br>añadido a incidente<br>sospechoso de abuso que<br>afecta a James Smith                                   | SEFET130 |
| Archivo modificado en<br>incidente               | Archivo <nombre de<br="">archivo o referencia&gt;<br/>modificado en incidente<br/>sospechoso de abuso que<br/>afecta a <nombre de<br="">cliente&gt;</nombre></nombre>                                                                    | Archivo de informe médico<br>modificado en incidente<br>sospechoso de abuso que<br>afecta a James Smith                               | SEFET131 |
| Archivo suprimido de<br>incidente                | Archivo <nombre de<br="">archivo o referencia&gt;<br/>suprimido de incidente<br/>sospechoso de abuso que<br/>afecta a <nombre de<br="">cliente&gt;</nombre></nombre>                                                                     | Archivo de informe médico<br>suprimido de incidente<br>sospechoso de abuso que<br>afecta a James Smith                                | SEFET132 |
| Archivo añadido a<br>discusión                   | Archivo <nombre de<br="">archivo o referencia&gt;<br/>añadido a discusión<br/><asunto de="" discusión=""></asunto></nombre>                                                                                                    | Archivo de informe médico<br>añadido a discusión de<br>ventajas de emergencia                                                         | SEFET123 |
| Archivo suprimido de<br>discusión                | <nombre archivo="" de="" o<br="">referencia&gt; suprimido de<br/>discusión <asunto de<br="">discusión&gt;</asunto></nombre>                                                                                                    | Archivo de informe médico<br>suprimido de discusión de<br>ventajas de emergencia                                                      | SEFET124 |
| Archivo añadido a<br>publicación de discusión    | Archivo <nombre de<br="">archivo o referencia&gt;<br/>añadido a publicación de<br/>discusión <asunto de<br="">discusión &gt; el <fecha de<br="">publicación &gt; a las <hora></hora></fecha></asunto></nombre>                           | Archivo de informe médico<br>añadido a publicación de<br>discusión de ventajas de<br>emergencia el 25/02/2008 a<br>las 15:10          | SEFET125 |
| Archivo suprimido de<br>publicación de discusión | Archivo <nombre de<br="">archivo o referencia&gt;<br/>suprimido de publicación<br/>de discusión <asunto de<br="">discusión &gt; el <fecha de<br="">publicación &gt; a las <hora></hora></fecha></asunto></nombre>                        | Archivo de informe médico<br>suprimido de la publicación<br>de discusión de ventajas de<br>emergencia el 25/02/2008 a<br>las 15:10    | SEFET126 |
| Archivo añadido a actas de<br>reunión            | Archivo <nombre de<br="">archivo o referencia&gt;<br/>añadido a actas de <asunto<br>de actas&gt; de la reunión<br/>mantenida el <fecha de<br="">inicio&gt; a las <hora de<br="">inicio&gt;</hora></fecha></asunto<br></nombre>           | Archivo de informe médico<br>añadido a las actas de<br>revisión del MDT de la<br>reunión mantenida el<br>12/12/2007 a las 13:15       | SEFET134 |
| Archivo modificado en<br>actas de reunión        | Archivo <nombre de<br="">archivo o referencia&gt;<br/>modificado en las actas<br/><asunto actas="" de=""> para la<br/>reunión mantenida el<br/><fecha de="" inicio=""> a las<br/><hora de="" inicio=""></hora></fecha></asunto></nombre> | Archivo de informe médico<br>modificado en las actas de<br>revisión del MDT de la<br>reunión mantenida el<br>$12/12/2007$ a las 13:15 | SEFET135 |

*Tabla 7. Tipos de transacción para archivos adjuntos (continuación)*

| Tipo de transacción                             | Descripción de transacción                                                                                                    | Ejemplo de transacción                                                                                                    | Código      |
|-------------------------------------------------|----------------------------------------------------------------------------------------------------|----------------------------------------------------------------------------------------------------|-------------|
| Archivo suprimido de las<br>actas de la reunión | Archivo <nombre de<br="">archivo o referencia&gt;<br/>suprimido de las actas de<br/><asunto actas="" de=""> de la<br/>reunión mantenida el<br/><fecha de="" inicio=""> a las<br/><hora de="" inicio=""></hora></fecha></asunto></nombre>            | Archivo de informe médico<br>suprimido de las actas de<br>revisión del MDT de la<br>reunión mantenida el<br>12/12/2007 a las 13:15           | SEFET136    |
| Acta de reunión emitida                         | Actas emitidas para<br><nombre de="" invitado,<br="">nombre de invitado&gt; para<br/>la reunión <asunto actas<br="" de="">de reunión&gt; mantenida el<br/><fecha de="" inicio=""> a las<br/><hora de="" inicio=""></hora></fecha></asunto></nombre> | Actas emitidas para John<br>Smith, Dra. Jessica Change<br>para la reunión Revisión de<br>casos de SEF mantenida el<br>12/12/2007 a las 13:15 | SEFET133    |
| Archivo añadido a<br>comunicación               | Archivo <nombre de<br="">archivo o referencia&gt;<br/>añadido a comunicación<br/><método comunicación="" de=""><br/>del corresponsal <nombre<br>de corresponsal&gt;</nombre<br></método></nombre>                                                   | Archivo de informe médico<br>añadido a comunicación en<br>copia impresa del<br>corresponsal James Smith                                      | <b>ET97</b> |
| Archivo modificado en<br>comunicación           | Archivo <nombre de<br="">archivo o referencia&gt;<br/>modificado en<br/>comunicación <método de<br="">comunicación&gt; del<br/>corresponsal <nombre de<br="">corresponsal&gt;</nombre></método></nombre>                                            | Archivo de informe médico<br>modificado en<br>comunicación en copia<br>impresa del corresponsal<br>James Smith                               | ET98        |
| Archivo suprimido de<br>comunicación            | Archivo <nombre de<br="">archivo o referencia&gt;<br/>suprimido de comunicación<br/><método comunicación="" de=""><br/>del corresponsal <nombre<br>de corresponsal&gt;</nombre<br></método></nombre>                                                | Archivo de informe médico<br>suprimido de comunicación<br>en copia impresa del<br>corresponsal James Smith                                   | ET99        |

<span id="page-26-0"></span>*Tabla 7. Tipos de transacción para archivos adjuntos (continuación)*

#### **4.3 Cómo añadir propiedades de la aplicación para inhabilitar transacciones de la SEF**

Con la excepción de comentarios de discusión, todas las transacciones de la carpeta de empresa social están habilitadas de forma predeterminada. Las propiedades de la aplicación debe añadirse y establecerse para inhabilitar estas transacciones. Los pasos para hacerlo son los siguientes:

- 1. Inicie la sesión como administración del sistema.
- 2. Diríjase a la página Propiedades.
- 3. Seleccione la opción Añadir propiedad.
- 4. Introduzca los detalles de la propiedad. Para obtener ayuda para completar estos detalles, consulte [4.4, "Propiedades de aplicación de muestra para inhabilitar transacciones", en la página 18.](#page-27-0)
- 5. Guarde la propiedad nueva.
- 6. Seleccione la opción Publicar cambios.
- 7. Confirme la publicación de la información de la propiedad.

#### <span id="page-27-0"></span>**4.4 Propiedades de aplicación de muestra para inhabilitar transacciones**

Esta sección proporciona propiedades de aplicación para inhabilitar el equipos multidisciplinar y las transacciones de miembro de equipo descritas en [4.2.2, "Transacciones de equipos multidisciplinarios y](#page-21-0) [miembros de equipo", en la página 12.](#page-21-0)

#### **4.4.1 Inhabilitación de la transacción "Equipo multidisciplinar añadido"**

La propiedad de aplicación para inhabilitar la transacción "equipo multidisciplinar añadido" puede incluir los siguientes valores de ejemplo:

| Campo en la página Añadir propiedad | Valor de ejemplo                                                                                                    |
|-------------------------------------|----------------------------------------------------------------------------------------------------|
| Nombre de propiedad                 | curam.config.transaction.disable.SEFET109                                                                                                    |
| Valor                               | <b>YES</b>                                                                                                    |
| Categoría                           | Aplicación - Valores de registro de transacciones de caso                                                                                                    |
| Tipo                                | Tipo de serie                                                                                                    |
| Dinámico                            | Sí                                                                                                    |
| Valor predeterminado                | (No es necesario)                                                                                                    |
| Entorno local                       | Inglés, español, etc.                                                                                                    |
| Nombre de visualización             | curam.config.transaction.disable.SETET109                                                                                                    |
| Descripción                         | Si inhabilitar la transacción "equipo multidisciplinar<br>añadido". Si se establece en YES, no se registrará una<br>transacción cuando se añada un equipo multidisciplinar<br>a la carpeta de empresa social. |

*Tabla 8. Propiedad de aplicación de ejemplo para inhabilitar la transacción "equipo multidisciplinar añadido"*

#### **4.4.2 Inhabilitación de la transacción "Equipo multidisciplinar eliminado"**

La propiedad de aplicación para inhabilitar la transacción "equipo multidisciplinar eliminado" puede incluir los siguientes valores de ejemplo:

*Tabla 9. Propiedad de aplicación de muestra para inhabilitar la transacción "Equipo multidisciplinar eliminado"*

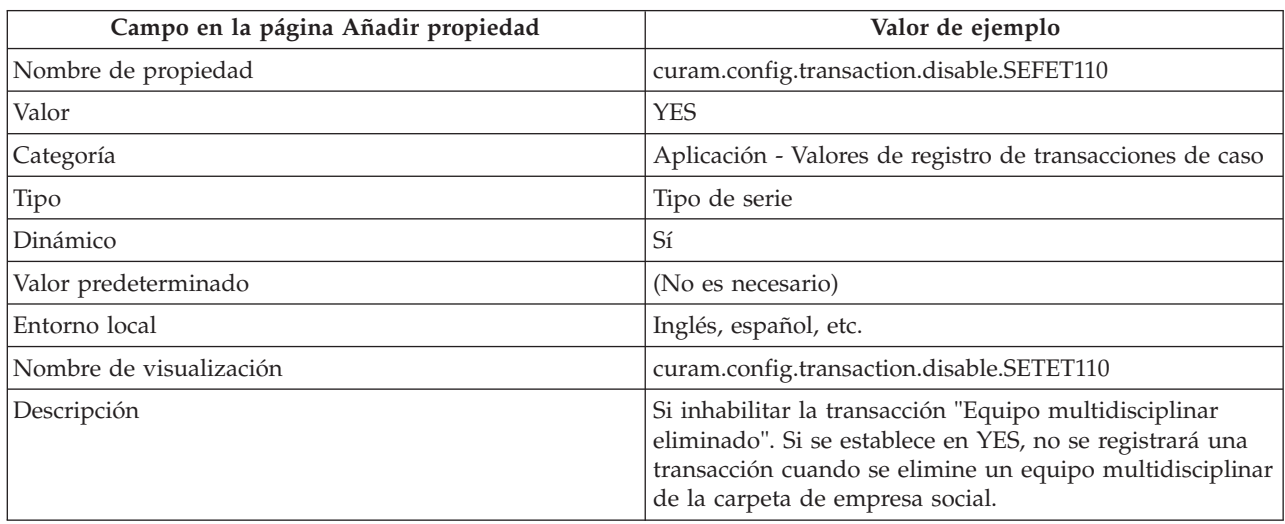

### <span id="page-28-0"></span>**4.4.3 Inhabilitación de la transacción "Miembro de equipo multidisciplinar añadido"**

La propiedad de aplicación para inhabilitar la transacción "miembro de equipo multidisciplinar añadido" puede incluir los siguientes valores de ejemplo:

*Tabla 10. Propiedad de aplicación de muestra para inhabilitar la transacción "miembro de equipo multidisciplinar añadido"*

| Campo en la página Añadir propiedad | Valor de ejemplo                                                                                                    |
|-------------------------------------|----------------------------------------------------------------------------------------------------|
| Nombre de propiedad                 | curam.config.transaction.disable.SEFET107                                                                                                    |
| Valor                               | <b>YES</b>                                                                                                    |
| Categoría                           | Aplicación - Valores de registro de transacciones de caso                                                                                                    |
| Tipo                                | Tipo de serie                                                                                                    |
| Dinámico                            | Sí                                                                                                    |
| Valor predeterminado                | (No es necesario)                                                                                                    |
| Entorno local                       | Inglés, español, etc.                                                                                                    |
| Nombre de visualización             | curam.config.transaction.disable.SETET107                                                                                                    |
| Descripción                         | Si inhabilitar la transacción "Miembro de equipo<br>multidisciplinar añadido". Si se establece en YES, no se<br>registrará una transacción cuando se añada un miembro<br>de equipo multidisciplinar de la carpeta de empresa<br>social. |

#### **4.4.4 Inhabilitación de la transacción "miembro de equipo multidisciplinar eliminado"**

La propiedad de aplicación para inhabilitar la transacción "Miembro de equipo multidisciplinar eliminado" puede incluir los siguientes valores de ejemplo:

*Tabla 11. Propiedad de aplicación de muestra para inhabilitar la transacción "Miembro de equipo multidisciplinar eliminado"*

| Campo en la página Añadir propiedad | Valor de ejemplo                                                                                                    |
|-------------------------------------|----------------------------------------------------------------------------------------------------|
| Nombre de propiedad                 | curam.config.transaction.disabled.SEFET108                                                                                                    |
| Valor                               | <b>YES</b>                                                                                                    |
| Categoría                           | Aplicación - Valores de registro de transacciones de caso                                                                                                    |
| Tipo                                | Tipo de serie                                                                                                    |
| Dinámica                            | Sí                                                                                                    |
| Valor predeterminado                | (No es necesario)                                                                                                    |
| Entorno local                       | Inglés, español, etc.                                                                                                    |
| Nombre de visualización             | curam.config.transaction.disable.SETET108                                                                                                    |
| Descripción                         | Si inhabilitar la transacción "Miembro de equipo<br>multidisciplinar eliminado". Si se establece en YES, no se<br>registrará una transacción cuando se elimine un miembro<br>de equipo multidisciplinar de la carpeta de empresa<br>social. |

# <span id="page-30-0"></span>**Capítulo 5. Conclusión**

#### **5.1 Resumen de las opciones de configuración de la SEF y del MDT**

La siguiente tabla proporciona un resumen de las propiedades de aplicación de la carpeta de empresa social y del equipo multidisciplinar.

| Propiedad de la aplicación                                    | Resumen                                                                                                    |  |
|---------------------------------------------------------------|----------------------------------------------------------------------------------------------------|--|
| curam.ise.sef.casetypes.allowall                              | Indica si se admiten todos los tipos de caso en carpetas<br>de empresa social. El valor predeterminado es 'NO'.                                                                                                    |  |
| curam.ise.sef.casetypes                                       | Indica los tipos de caso específicos que se admiten en<br>carpetas de empresa social. El valor predeterminado es<br>'CT2,CT5', los códigos para tipos de caso integrado y<br>entrega de producto.                                                |  |
| curam.ise.sef.client.createrelationship                       | Se utiliza para configurar la creación automática de<br>relaciones de carpeta de empresa social cuando se<br>añaden clientes nuevos a una carpeta de empresa social.<br>El valor predeterminado es 'YES'.                                        |  |
| curam.ise.send.mdtmembers.notifications                       | Indica si enviar notificaciones a miembros de equipo<br>multidisciplinar, por ejemplo, cuando se invita un<br>miembro a una reunión. El valor predeterminado es<br>'YES'.                                                                        |  |
| curam.mdtexternal.numDaysTasksToDisplay<br>WorkspaceHome      | Indica el número máximo de días que siguen a la fecha<br>actual durante los que se visualizarán las tareas<br>asignadas al miembro de equipo multidisciplinar en la<br>página de inicio del portal del miembro. El valor<br>predeterminado es 7. |  |
| curam.mdtexternal.numDaysMeetingsTo<br>DisplayWorkspaceHome   | Indica el número máximo de días después de la fecha<br>actual durante los que se ha planificado reuniones para<br>el miembro de equipo multidisciplinar en la página de<br>inicio del portal del miembro. El valor predeterminado es<br>7.       |  |
| curam.mdtexternal.numMeetingMinutesTo<br>DisplayWorkspaceHome | Indica el número máximo de actas de reunión que deben<br>visualizarse en una página de inicio del portal del<br>miembro del MDT. El valor predeterminado es 5.                                                                                   |  |
| curam.mdtexternal.numDaysTasksTo<br>DisplayMyTasks            | Indica el número máximo de días que siguen a la fecha<br>actual durante los que se visualizan las tareas asignadas<br>al miembro del MDT en la página Mis tareas del<br>miembro. El valor predeterminado es 30.                                  |  |
| curam.mdtexternal.starUnmanagedClients<br>OnIncidents         | Esta propiedad controla si los clientes se sustituyen por<br>asteriscos de forma que los miembros del MDT sólo<br>puedan ver información sobre sus propios clientes. El<br>valor predeterminado es 'YES'.                                        |  |

*Tabla 12. Resumen de propiedades de aplicación de la SEF y del MDT*

## <span id="page-31-0"></span>**5.2 Resumen de las opciones de configuración de discusión**

La siguiente tabla proporciona un resumen de las propiedades de la aplicación de discusión.

*Tabla 13. Resumen de las propiedades de la aplicación de discusión*

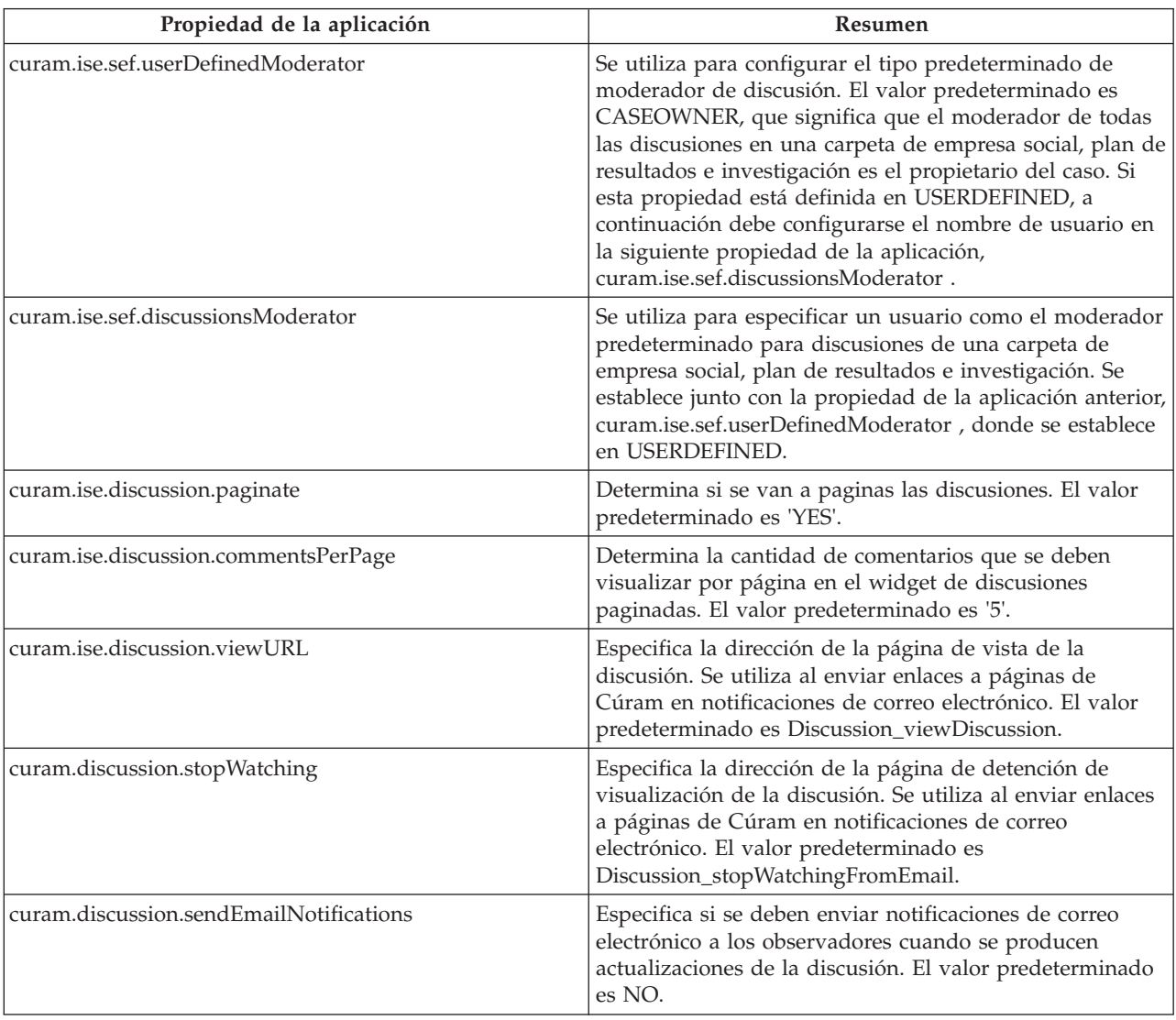

# <span id="page-32-0"></span>**Apéndice. Conformidad**

## **A.1 Introducción**

Este apéndice explica cómo desarrollar de forma compatible. Siguiendo estas consideraciones, los clientes también encontrarán más fácil actualizar a versiones futuras de Cúram.

## **A.2 API pública**

Social Enterprise Collaboration tiene una API pública que se puede utilizar en el código de aplicación. No se deben eliminar ni modificar componentes de esta API sin seguir los estándares de Cúram para manejar el impacto del cliente.

#### **A.3 Identificación de la interfaz de programación de aplicaciones (API)**

El JavaDoc suministrado constituye la única forma de identificar qué clases públicas, interfaces y métodos conforman la API pública.

#### **A.4 Fuera de la API**

Social Enterprise Collaboration también contiene algunas clases públicas, interfaces y métodos, que no forman parte de la API.

**Importante:** Para que sea compatible, no deben establecerse dependencias entre ninguna clase ni interfaz. No debe llamarse a ningún método que no sean los descritos en el JavaDoc.

Las clases, interfaces y métodos fuera de la API pública están sujetos a posibles cambios o a su eliminación sin previo aviso. Salvo que se establezca lo contrario en el JavaDoc, no debe colocar ninguna clase ni interfaz propia en el mismo paquete que el del componente Social Enterprise Collaboration.

## <span id="page-34-0"></span>**Avisos**

Esta información se ha desarrollado para productos y servicios ofrecidos en los Estados Unidos. Es posible que IBM no ofrezca los productos, servicios o características que se describen en este documento en otros países. Solicite información al representante local de IBM acerca de los productos y servicios disponibles actualmente en su zona. Cualquier referencia a un producto, programa o servicio de IBM no pretende afirmar ni implica que sólo pueda utilizarse ese producto, programa o servicio de IBM. En su lugar, se puede utilizar cualquier producto, programa o servicio funcionalmente equivalente que no vulnere ningún derecho de propiedad intelectual de IBM. No obstante, es responsabilidad del usuario evaluar y verificar el funcionamiento de cualquier producto, programa o servicio que no sea de IBM. IBM podría tener patentes o solicitudes de patentes pendientes relacionadas con el tema principal que se describe en este documento. La posesión de este documento no confiere ninguna licencia sobre dichas patentes. Puede enviar consultas sobre licencias, por escrito, a:

IBM Director of Licensing

IBM Corporation

North Castle Drive

Armonk, NY 10504-1785

EE.UU.

Para consultas sobre licencias relacionadas con información de doble byte (DBCS), póngase en contacto con el departamento de propiedad intelectual de IBM de su país o envíe sus consultas, por escrito, a:

Intellectual Property Licensing

Legal and Intellectual Property Law.

IBM Japan Ltd.

19-21, Nihonbashi-Hakozakicho, Chuo-ku

Tokio 103-8510, Japón

El párrafo siguiente no se aplica al Reino Unido ni a ningún otro país donde las disposiciones en él expuestas sean incompatibles con la legislación local: INTERNATIONAL BUSINESS MACHINES CORPORATION PROPORCIONA ESTA PUBLICACIÓN "TAL CUAL" SIN GARANTÍA DE NINGUNA CLASE, YA SEA EXPLÍCITA O IMPLÍCITA, INCLUIDAS, PERO SIN LIMITARSE A ELLAS, LAS GARANTÍAS IMPLÍCITAS DE NO VULNERABILIDAD, COMERCIALIZACIÓN O IDONEIDAD PARA UN PROPÓSITO DETERMINADO. Algunos países no permiten la renuncia a garantías explícitas o implícitas en determinadas transacciones, por lo que puede que esta declaración no sea aplicable en su caso.

La información de este documento puede incluir imprecisiones técnicas o errores tipográficos. Periódicamente se efectúan cambios en la información aquí contenida; estos cambios se incorporarán en nuevas ediciones de la publicación. IBM puede reservarse el derecho de realizar mejoras y/o cambios en los productos y/o programas descritos en esta publicación en cualquier momento sin previo aviso.

Cualquier referencia incluida en esta información a sitios web que no sean de IBM sólo se proporciona para su comodidad y en ningún modo constituye una aprobación de dichos sitios web. El material de esos sitios web no forma parte del material de este producto de IBM y la utilización de esos sitios web se realizará bajo su total responsabilidad.

IBM puede utilizar o distribuir cualquier información que se le facilite de la manera que considere adecuada, sin contraer por ello ninguna obligación con el remitente. Los titulares de licencias de este programa que deseen obtener información sobre el mismo con el fin de permitir: (i) el intercambio de información entre programas creados independientemente y otros programas (incluido éste) y el uso mutuo de información que se haya intercambiado, deben ponerse en contacto con:

IBM Corporation

Dept F6, Bldg 1

294 Route 100

Somers NY 10589-3216

EE.UU.

Dicha información puede estar disponible, sujeta a los términos y condiciones apropiados, incluido en algunos casos el pago de una cuota.

IBM proporciona el programa bajo licencia que se describe en este documento y todo el material bajo licencia disponible para el mismo bajo los términos del Acuerdo de cliente de IBM, el Acuerdo internacional de licencias de programas de IBM o cualquier acuerdo equivalente entre las partes.

Los datos de rendimiento incluidos aquí se determinaron en un entorno controlado. Por lo tanto, los resultados obtenidos en otros entornos operativos pueden variar considerablemente. Algunas mediciones podrían haberse realizado en sistemas en desarrollo y, por lo tanto, no existe ningún tipo de garantía de que dichas mediciones sean las mismas en los sistemas con disponibilidad general. Además, es posible que algunas mediciones se hayan calculado mediante extrapolación. Los resultados reales pueden variar. Los usuarios de este documento deben verificar los datos aplicables a sus entornos específicos.

La información relacionada con productos que no son de IBM se ha obtenido de los proveedores de dichos productos, de sus anuncios publicados o de otras fuentes de disponibilidad pública.

IBM no ha probado estos productos y no puede confirmar la precisión de rendimiento, compatibilidad ni otras afirmaciones relacionadas con productos que no son de IBM. Las preguntas relativas a las prestaciones de productos que no son de IBM deben dirigirse a los proveedores de dichos productos.

Las afirmaciones relativas a las intenciones futuras de IBM están sujetas a cambio o retirada sin previo aviso, y sólo representan objetivos

Todos los precios de IBM que se muestran son precios de distribuidor recomendados por IBM, corresponden al momento actual y están sujetos a cambios sin aviso previo. Los precios de los distribuidores pueden variar.

Esta información se ofrece con fines de planificación únicamente. La información incluida en este documento puede cambiar antes de que los productos descritos estén disponibles.

Esta información contiene ejemplos de datos e informes utilizados en operaciones comerciales diarias. Para ilustrarlos de la manera más completa posible, los ejemplos incluyen los nombres de personas, empresas, marcas y productos. Todos estos nombres son ficticios y cualquier parecido con nombres y direcciones utilizados por empresas comerciales reales son mera coincidencia.

#### <span id="page-36-0"></span>LICENCIA DE COPYRIGHT:

Esta información contiene programas de aplicación de ejemplo en lenguaje fuente, que ilustran técnicas de programación en diversas plataformas operativas. Puede copiar, modificar y distribuir los programas de ejemplo de cualquier forma, sin tener que pagar a IBM, con intención de desarrollar, utilizar, comercializar o distribuir programas de aplicación que estén en conformidad con la interfaz de programación de aplicaciones (API) de la plataforma operativa para la que están escritos los programas de ejemplo. Estos ejemplos no se han probado exhaustivamente bajo todas las condiciones. Por lo tanto, IBM no puede garantizar ni implicar la fiabilidad, capacidad de servicio o función de estos programas. Los programas de ejemplo se proporcionan "TAL CUAL", sin garantía de ningún tipo. IBM no es responsable de ningún daño resultante de la utilización de los programas de ejemplo por parte del usuario.

Todas las copias o fragmentos de las copias de estos programas de ejemplo o cualquier trabajo que de ellos se derive, deberán incluir un aviso de copyright como el que se indica a continuación:

© (el nombre de la empresa) (año). Algunas partes de este código proceden de los programas de ejemplo de IBM Corp.

© Copyright IBM Corp. \_escriba el año o los años\_. Reservados todos los derechos.

Si visualiza esta información en una copia software, es posible que no aparezcan las fotografías ni las ilustraciones en color.

#### **Marcas registradas**

IBM, el logotipo de IBM e ibm.com son marcas registradas de International Business Machines Corp., registradas en muchas jurisdicciones en todo el mundo. Otros nombres de productos y servicios pueden ser marcas registradas de IBM u otras empresas. Encontrará una lista actual de marcas registradas de IBM en la web en "Copyright and trademark information" en [http://www.ibm.com/legal/us/en/](http://www.ibm.com/legal/us/en/copytrade.shtml) [copytrade.shtml.](http://www.ibm.com/legal/us/en/copytrade.shtml)

Actuate es una marca registrada de Actuate Corporation.

Adobe, el logotipo de Adobe, Adobe SVG Viewer, Adobe Reader, Adobe Flash Player y Portable Document Format (PDF) son marcas registradas de Adobe Systems Incorporated en los Estados Unidos y/o en otros países.

Apache es una marca registrada de Apache Software Foundation.

Safari es una marca registrada de Apple Inc.

BIRT es una marca registrada de Eclipse Foundation.

JAWS es una marca registrada de Freedom Scientific.

HP-UX es una marca registrada de Hewlett-Packard Company.

Microsoft, Windows 7, Windows XP, Windows NT, Windows Server 2003, Windows Server 2008, Internet Explorer, Word, Excel y el logotipo de Windows son marcas registradas de Microsoft Corporation en Estados Unidos o en otros países.

Linux es una marca registrada de Linus Torvalds en los Estados Unidos y/o en otros países.

Firefox es una marca registrada de Mozilla Foundation.

Novell, el logotipo de Novell, el logotipo de N y SUSE Linux Enterprise Server son marcas registradas de Novell, Inc. en los Estados Unidos y en otros países.

UNIX es una marca registrada de The Open Group en Estados Unidos y en otros países.

Oracle, Solaris, WebLogic Server, Java y todos los logotipos y las marcas registradas basadas en Java son marcas registradas de Oracle y/o afiliados.

Red Hat Enterprise Linux es una marca registrada de Red Hat, Inc. en Estados Unidos y en otros países.

NetWeaver CE es una marca registrada de SAP AG.

Otros nombres pueden ser marcas registradas de sus respectivos propietarios. Otros nombres de empresas, productos o servicios pueden ser marcas registradas o de servicio de terceros.

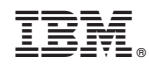

Impreso en España